<mark>تم تحميل وعرض المادة من</mark> .

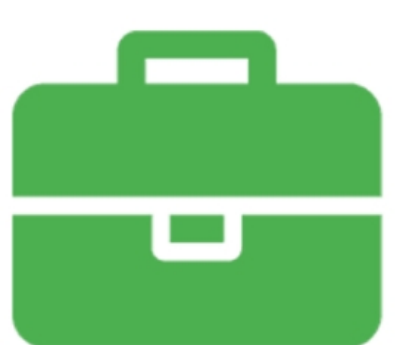

# موقع واجباته www.wajibati.net

موقع واجباتى منصة تعليمية تساهم بنشر حل المناهج الدراسية بشكل متميز لترتقب بمجال التعليم على الإنترنت ويستطيع الطلاب تصفح حلول الكتب مباشرة لجميع المراحل التعليمية المختلفة

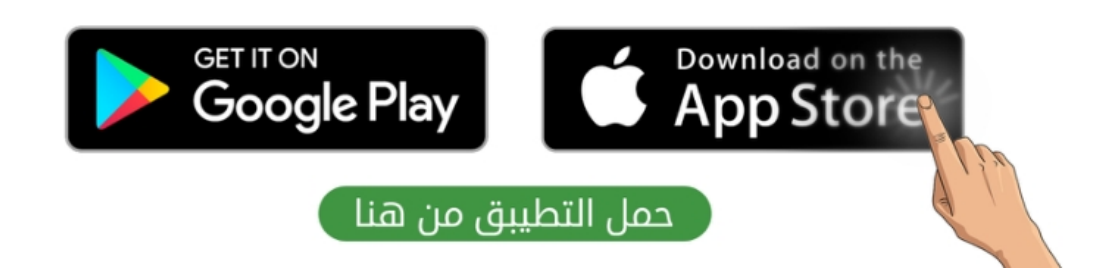

## ملفات الوسائط:

يمكن التمييز بين ملفات الوسائط المختلفة في جهاز الحاسب بالتحقق من امتدادها، فلكل ملف اسم وامتداد مثلاً الملف (jpg.مدرستي) عبارة عن صورة اسمها "مدرستي" وامتدادها jpg والذي يظهر أن الملف عبارة عن صورة بتنسيق "JPEG".

أنواع الملفات الأكثر شيوعاً لملفات الوسائط وامتداداتها:

- ملف صورة (رسم، صورة): jpg , .png , .gif.
	- ملف صورة (رسم متجه): ai , .svg.  $\bullet$
- ملف صوتی: mp3, .aac.
- ملف فيديو: mp4, .avi , .mkv , .webm.

## مقاطع الفيديو:

يمكن تصوير مقاطع الفيديو باستخدام كاميرا الفيديو أو الهاتف الذكى أو الكاميرا الرقمية صغيرة الحجم أو الكاميرا الرقمية ذات العدسة الأحادية العاكسة (DSLR) أو كاميرا الويب المتصلة بالحاسب.

يشير الرمز (SD) إلى الدقة القياسية للفيديو (Standard Definition)، بينما يشير الرمز (HD) إلى الدقة العالية في الفيديو (High Definition) وتعنى أن صورة الفيديو أو عدد الإطارات الملتقطة بالثانية أعلى في (HD)، وبالتالي جودة أفضل وأكثر وضوحاً وتتطلب مساحة تخزين أكبر.

يمكن ضغط ملفات الفيديو لتوفير مساحة التخزين وليسهل نقلها وتحمليها عبر الإنترنت، وهنالك أكثر من طريقة لضغط ملفات الفيديو وتصغير حجمها والتي يطلق عليها "برامج الترميز"، يتم تثبيت برامج الترميز بشكل تلقائي على الحاسب ويمكنك إضافة المزيد من برامج الترميز عند الحاجة. <mark>أمثلة على برامج الترميز: MPEG-4 , H.264 , AV1</mark>

يُظهر امتداد الفيديو نوع "الحاوية" وهي عبارة عن مجموعة من الملفات تظهر للمستخدم كملف واحد، وتتضمن الحاوية في معظم الأحيان برنامج ترميز الفيديو وترميز الصوت وقد تتضمن أشياء أخرى مثل الترجمة. <mark>أمثلة على الحاويات mp4 , webm</mark>

## أنواع ملفات الصوت:

- ملفات صوتية غير مضغوطة: يتم تخزين البيانات بالشكل المطابق للتسجيل ويتمتع بأفضل جودة ممكنة ويشغل مساحات تخزين كبيرة، <mark>ومن أمثلتها تنسيق</mark> wav
	- ملفات صوتية مضغوطة: يفقد بعض الجودة عن الضغط ويكون حجم الملف أصغر بكثير <mark>ومن أمثلتها تنسيق mp3</mark>

من خصائص الصوت التي يتم استخدامها عند تحرير الصوت معدل العينة (Sample rate) وهو كمية التفاصيل بالصوت ومعدل البت (Bit rate) ويستخدم لتحديد درجة ضغط الصوت، كلما زادت قيم الخاصيتين زادت جودة الملف وحجمه.

## ملفات الصور:

يمكن استخدام كاميرا الهاتف لالتقاط الصور أو الكاميرا الصغيرة أو الكاميرا الرقمية، الكاميرات الرقمية تنتج صوراً أكبر وأكثر وضوحاً ودقة بسبب امتلاكها عدسات أفضل ومستشعرات صور أكبر.

تتكون الصورة الرقمية من مربعات صغيرة متجاورة، لكل مربع من هذه المربعات لون محدد، وعند دمجها جميعاً يتم تكوين الصورة

يسمى كل مربع من هذه المربعات الصغيرة "بكسل"، لذا فإن صورة بدقة 50 ميجا بكسل تتكون من 50 مليون مربع صغير ملون.

بعض تنسيقات الصور الأكثر استخداما:

- JPEG بامتداد jpg. تنسيق مضغوط ويستخدم في الإنترنت
	- GIF بامتداد gif. تدعم الشفافية والصور المتحركة
- PNG بامتداد png. يدعم الشفافية ويعطي جودة جيدة جداً
	- TIFF بامتداد tif. تنسيق غير مضغوط بحجم وجودة أكبر

## خطوات إنشاء فيلم أو فيديو:

**أولاً: النص** كتابة وصف تفصيلى تسلسلى لأحداث الفيلم يتضمن الأحداث والحوار والأبطال، وهو ما يعرف بالسيناريو. **ثانياً: جدول التصوير** تقسيم كل مشهد إلى مجموعة من اللقطات وتخطيط وتدوين كيفية ظهور كل لقطة. **ثالثاً: مخطط القصة** رسم المظهر الذي ستبدو عليه كل لقطة، مع كتابة التفاصيل والتعليمات على الرسم.

## برنامـج شوت كت (shotcut<mark>) لتحرير الفيديو:</mark>

**موازنة اللون الأبيض (White Balance):** ضبط الألوان لتبدو الصورة طبيعية بشكل مثالي.

**مرش**ح **البني الداكن (Sepia Tone):** تأثير بني داكن هادئ على العين.

**التأثيرات البصرية:** تساعد على رفع جودة إخراج مقاطع الفيديو وتسهم في وضوح الرسائل المضمنة فيها.

**التأثيرات الانتقالية:** تستخدم لربط لقطة بأخرى.

## المخطط البياني

المخطط البياني هو رسم توضيحي مرئي للقيم الرقمية أو البيانات المصممة للأرقام، ويوفر مايكروسوفت إكسل أنواعاً مختلفة من المخططات البيانية منها:

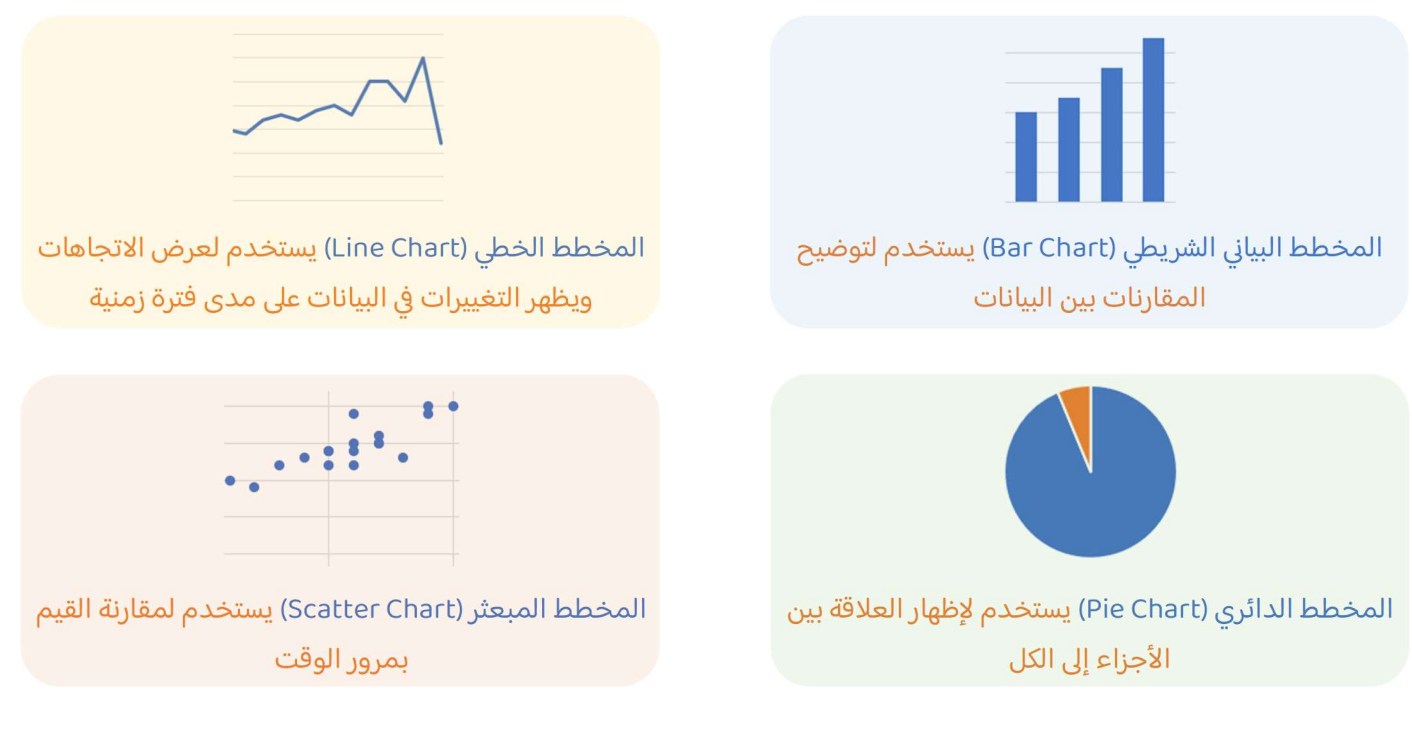

## المخطط البياني المصغر:

هو مخطط بياني في خلية ورقة العمل يشكل تمثيلاً مرئياً للبيانات يمكن وضعه بالقرب من بياناته لتوضيح أهمية البيانات.

## التنسيق الشرطى:

يتيح لك التنسيق الشرطى في إكسل تمييز الخلايا بلون معين بناءً على قيمة الخلية، <mark>مثل تلوين الخلايا التي تتراوح قيمتها بين 100</mark> و 200 أو تلوين الخلايا التي تقل قيمتها عن 50، يمكن اختيار التنسيقات الشرطية الجاهزة أو إنشاء قاعدة شرطية جديدة.

## **التحليل السريع (**Quick Analysis):

أداة تستخدم لإنشاء مخطط بسرعة، وتُظهر ميزة المخططات المستحسنة بعض أنواع المخططات الشائعة المناسبة للبيانات المحددة.

## سلسلة البيانات:

هي صف أو عمود من الأرقام يتم إدخالها في ورقة العمل ثم يتم رسمها في مخطط البيانات تلقائياً.

## **إدراج رسومات (**SmartArt):

رسم (SmartArt) هو تمثيل مرئي للمعلومات والأفكار المصممة للنص، وباستخدام (SmartArt) يمكنك إضافة الرسوم التخطيطية (Diagrams) والقوائم المرئية (Visual Lists) وصور ذات تسمية توضيحية (Captioned Pictures) إلى <mark>ورقة العمل الخاصة بك.</mark>

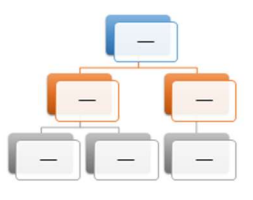

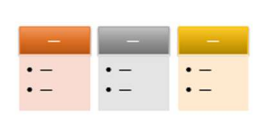

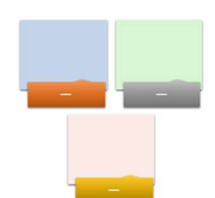

## الوحدة الثالثة: برمجة الروبوت

## المتغيرات

المتغير يشبه الاسم المستعار لشيء يجب أن يتذكره جهاز الحاسب، تعمل المتغيرات مثل الحاويات في البرامج للحفاظ على البيانات التي يمكن أن تكون أرقاماً أو أحرفاً.

هناك فئتان رئيستان من المتغيرات هما: المتغيرات الرقمية والمتغيرات النصية "السلاسل النصية".

في بيئة فيكس كود في آر يمكن العثور على جميع اللبنات الخاصة بالمتغيرات في <mark>فئة المتغيرات (Variables)</mark>

## اسم المتغير:

في فيكس كود في آر يمكن إنشاء أو حذف أو إعادة تسمية المتغير، عندما تنشئ متغير فإنك تحدد اسمه بشرط:

- أن يكون اسم كل متغير فريداً ولم يستخدم سابقاً في نفس البرنامج.
- يمكن أن يتكون من حروف صغيرة أو كبيرة ويمكن استخدام أكثر من كلمة بينهما **شرطة\_سفلية**
- هنالك كلمات محجوزة لا يمكن استخدامها كاسم متغير مثل (تكرار، محرك، دوران، إذا...... وغيرها)
	- لا يحتوي اسم المتغير على أحرف خاصة مثل (! ، ") ولا يبدأ برقم ولا يحتوي على مسافات.
		- يُفضّل أن يمثل اسم المتغير محتواه، ليسهل فهم الكود البرمجي.

## العمليات الحسابية:

في البرمجة تستخدم المعاملات الرياضية لإجراء الحسابات، يمكنك استخدام فيكس كود في آر لإجراء أي عملية حسابية مثل الجمع والطرح والضرب والقسمة وغيرها.

> المُعامِل هو رمز يمثل إجراءً محدداً، فمثلاً علامة الجمع + هي مُعامِل يمثل الجمع، وتسمى المعاملات التي تستخدمها لإجراء العمليات الحسابية بالمعاملات الرياضية، ويمكن العثور عليها في فئة العمليات (Operators)

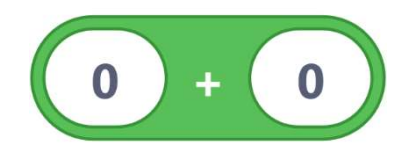

## **التكرارات (Loops):**

تسمح لك بتكرار نفس الأوامر عدة مرات، ويوفر فيكس كود في آر أربعة أنواع من التكرارات هي:

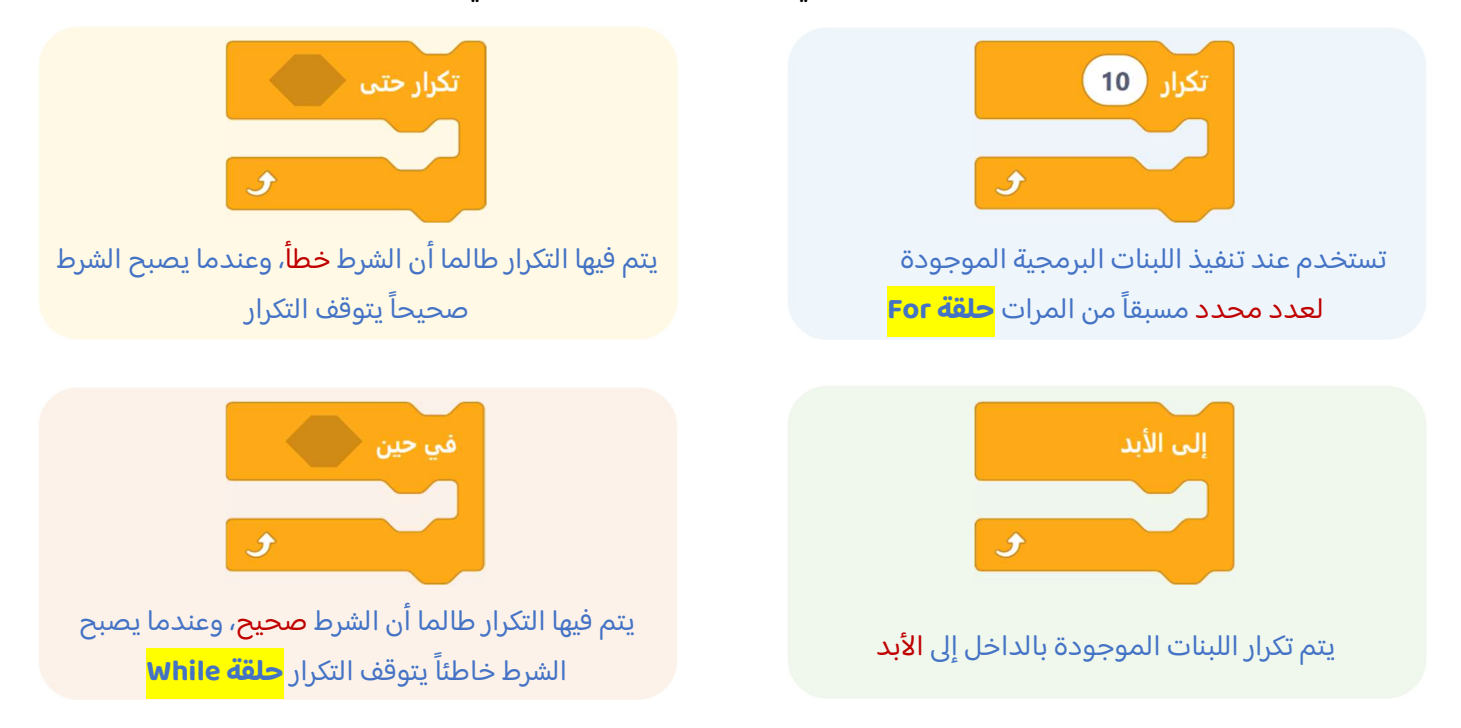

## الوحدة الثالثة: برمجة الروبوت

## <mark>عارض الكود (</mark>Code Viewer):

عند إنشاء مشروع باستخدام اللبنات في فيكس كود في آر، يمكن رؤية كود المشروع بلغة بايثون في نافذة عارض كود (Code Viewer)، ويسمح لك برؤية اللبنات والنصوص البرمجية في نفس الوقت مما يساعد على فهم طريقة ترجمة كل لبنة إلى كود نصي في بايثون.

## :<mark>(Python Parameters) نمعاملات بایثون</mark>

عند استخدام اللبنات البرمجية في فيكس كود في آر يمكن تغيير المعاملات عن طريق اختيار أحد الخيارات المختلفة من القائمة المنسدلة أو تغيير الأرقام داخل اللبنة، ولكن في بايثون تستخدم الفواصل للفصل بين المعاملات المختلفة.

يعرض الجدول التالي خمس لبنات أساسية وأوامر بلغة بايثون في بيئة فيكس كود في آر:

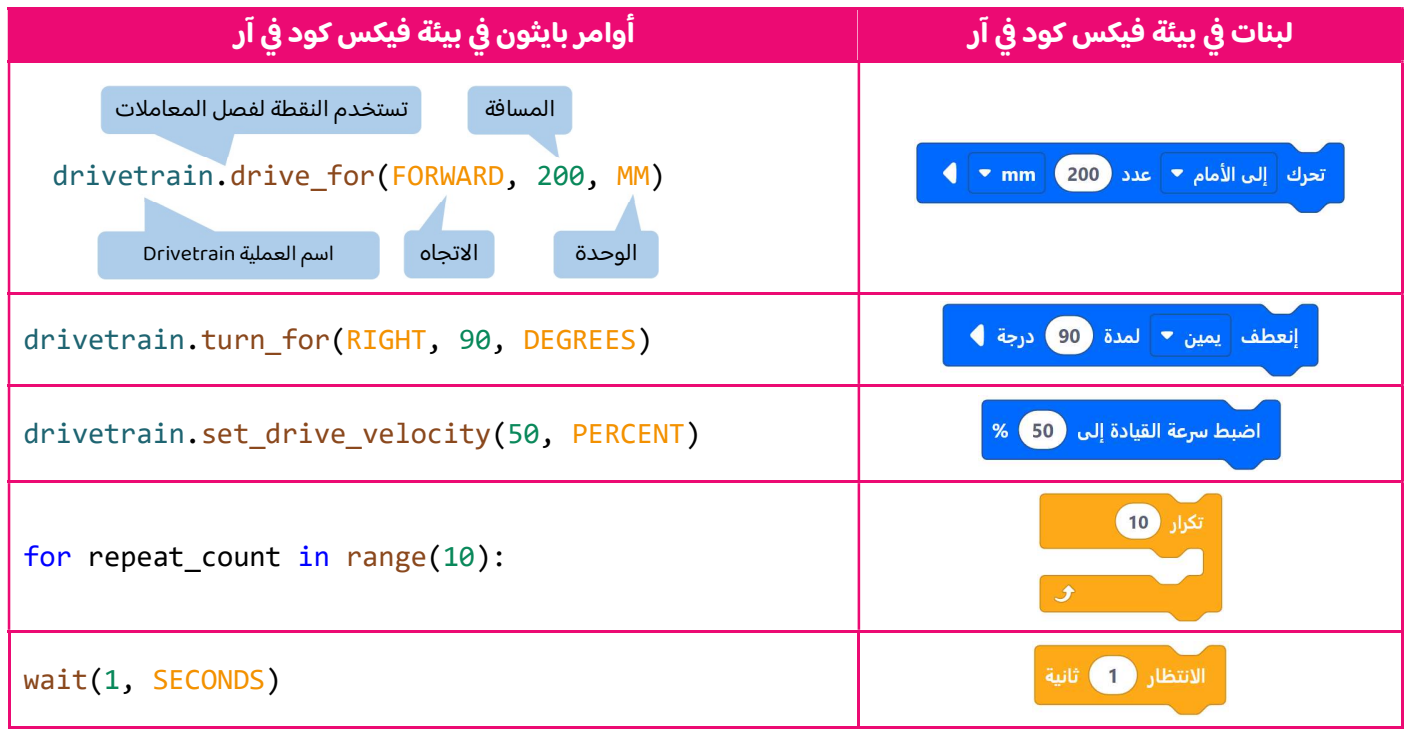

## البرمجة التركيبية:

هي عملية تقسيم المهام التي ينفذها برنامج ما في جهاز الحاسب إلى وحدات صغيرة، وتنفذ كل وحدة برنامج (Module Program) مهمة منفصلة وتتعاون جميع الوحدات لمعالجة المشكلة الكلية، وتسمى وحدات البرامج في لغات البرمجة الأخرى باسم الدوال (Functions).

## :CMy Blocks) مناصر برمجة جديدة

تعد عناصر البرمجة الجديدة مهمة جداً وذلك عندما تظهر نفس العملية بشكل متكرر في أحد البرامج، <mark>بدلاً من إنشاء نفس تسلسل اللبنات</mark> <mark>عدة مرات، يتم إنشاء تسلسل اللبنات مرة واحدة ويتم تجميعها في عنصر البرمجة الجديدة</mark>، ثم استخدام عنصر البرمجة الجديدة كلبنة واحدة بالاشتراك مع لبنات أخرى في البرنامج.

## عناصر البرمجة الجديدة مع المعاملات:

(Module Program) للاستفادة من ميزة البرمجة التركيبية عليك إضافة معاملات الإدخال (Input Parameters) في وحدات البرامج تعمل المعاملات (Parameters) كمتغيرات داخل عنصر البرمجة الجديد باستخدام معامل إدخال واحد أو أكثر بدلاً من القيم الثابتة ڨ وحدات البرنامج، يمكنك إنشاء وحدات قابلة للتأقلم على أكثر من مشكلة.

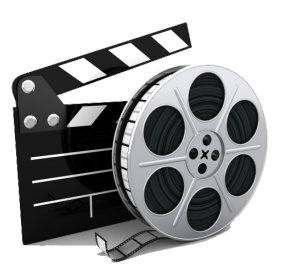

## **الدرس الأول: الوسائط المتعددة**

### ما المقصود بالوسائط المتع*د*دة؟

هي ملفات متنوعة من الصور ومقاطع الفيديو ومقاطع الصوت.

## **ملفات الوسائط:**

Bيمكنك التمييز بين ملفات الوســائط المختلفة في جهاز الحاســب الخاص بك بســهولة وذلك بالتحقق من امتدادها ، فلكل ملف " Bاسم وامتداد ، فعلى سبيل المثال في ملف (HY.jpg) يشير jpg. إلى امتداد الملف والذي يظهر أن نوع الملف هو صورة. "

## **مقاطع الف?ديو:**

اسب عليه .<br>كانت كاميرا الفيديو هي أكثر الأجهزة استخداماً لهذا الغرض ، أما اليوم، فقد ظهرت الكثير من الأجهزة التي تتيح تصوير الفيديو مثل الهواتف N|<br>|<br>| الذكنة .

.<br>لماذا يبدو مقطع الفيديو الملتقط بكاميرا الفيديو الرقمية أفضل من مقطع الفيديو الُملتقط بالهاتف الذي؟ لكاميرا الفيديو وظيفة واحدة فقط ألا وهي التقاط الفيديو لذلك فهي تقوم بتلك الوظيفة بشكل جيد أما الهاتف الذكي فيتضمن العديد من الوظائف.

> يشير الرمز ( **HD )** إلى الدقة العالية للفيديو بينما يشير الرمز ( SD ) إلى الدقة القياسية للفيديو . حجم الفيديو عالى الدقة أكبر بكثير من الفيديو ذو الدقة القياسية.

## **ضغط مقاطع الف?ديو:**

تتيح عملية الضغط تصغير حجم الملف وبالتالي تقليل مساحة التخزين المطلوبة. äبعض طرق ضغط ملفات الفيديو تؤدي إلى فقدان بعض من جودة الفيديو، لكن مع التقدم التقنى ظهرت العديد من طرق الضغط 1 Nالحديثة التي تضمن تصغير حجم الملف مقارنة بالملف الأصلي مع فقدان ضئيل وغير ملاحظ في الجودة.<br>ä1

يطلق على برامج ضغط الفيديو اسم **برامج الترميز** ولها وظيفتين:

- 1 ضغط ملف الفيديو لتصغير حجمه حتى يمكنك حفظه على جهاز الحاسب لخاص بك
	- 2 فك ضغط الملف حتى تتمكن من مشاهدته.

¢يتم تثبيت العديد من برامج الترميز بشكل تلقائي على الحاسب ويمكنك إضافة المزيد منها إذا أردت ذلك. 1

#### **O والضغط المستخدم ] OمDE <sup>N</sup> Pل امتداد ملف الف4ديو يوضح نUع الD ذلك الف4ديو؟%**

äالجواب هو لا، فامتدادات ملفات الفيديو تظهر نوع "الحاوية"، والتي هي مجموعة من الملفات تظهر لك كملف واحد ، تتضمن الحاوية في 1 معظم الأحيان برامج ترميز الفيديو وترميز الصوت ويمكنها أن تتضمن أشياء أخرى مثل الترجمة. Nمعصم كومية وسعى المركز المستور والمركز المستور المستور من الفرق المتوسيق المستور المستورات المجهزة المحمولة.<br>أكثر أنواع ملفات الفيديو شيوعاً هي الملفات بالامتداد <mark>avi</mark> و الامتداد MP4 والتي أصبح أكثر شيوعاً لتوافقه مع الأج 1

### **ملفات الصوت:**

ä لأنه nشغل مساحة أقل zكث)'مقارنة zالامتدادات الأخرى ح,ث يتم ضغط ب,انات الصوت <sup>ì</sup> <sup>&</sup>gt; شيوعا <sup>4</sup> kعد الامتداد **3MP** أ3' تلك الملفات.1

يوجد نوعان رئيسيان من ملفات الصوت:

- ملفات صوتية غير مضغوطة (أكثرها شيوعاً الامتداد **WAV )** -> أفضل جودة مساحة تخزين كبيرة
- ملفات صوتية مضغوطة (أكثرها شيوعاً الامتدادات MP3 -WMA) -> أقل جودة مساحة تخزين صغيرة

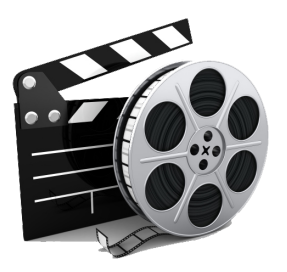

äهناك خاصيتين صوتيتين مهمتين للغاية يتم استخدامها في كل برنامج تسجيل أو محرر صوتي: 1

- 1 معدل العينة: هو كمية التفاصيل بالصوت
- 2 معدل البت: يستخدم لتحديد درجة الضغط

كلما زاد معدل العينة ومعدل البت، زادت الجودة وكذلك مساحة التخزبن المطلوبة.

### **ملفات الصور:**

äتستخدم الكاميرات الرقمية لالتقاط الصور كما يمكن للهواتف الذكية التقاط صور جيدة. وكما هو الحال في مقاطع الفيديو فإنه يوجد تباين 1 ì الصور الملتقطة zالYام)'ا الرقم,ة وتلك الM <sup>ä</sup> الجودة ب)ñ <sup>1</sup> أ3y'وأ3' <sup>&</sup>lt; ) ات ت³تج صورا . وTرجع هذا إr أن الYام' 1 يتم التقاطها zالهاتف الذg 1 ä N:<br>: وضوحاً ودقة نظراً لامتلاكها مزايا أفضل.

### ما هو البكسل؟

تتكون كل صورة رقمية من مربعات صغيرة مجمعة جنباً إلى جنب، لكل من هذه المربعات لون محدد، وعند دمجها جميعاً يتم تكوين الصورة. .<br>أكثر أنواع ملفات الصور شيوعاً هي **: JPG – GIF – PNG** 

### **عرض الصور ومقاطع الفيديو:** يمكنك عرض الصور ومقاطع الفيديو بواسطة برنامج صور مايكروسوفت.

حرف عملكرون عمل, من السور التي تصور العامل المورد و التاس الكاميرات الرقمية إلى أجهزة الحاسب إما سلكياً أو لاسلكياً باستخدام<br><mark>استيراد الوسائط:</mark> هي عملية نقل ملفات الصور ومقاطع الفيديو من الكاميرات الرقمية إلى أجهزة الحاسب البلوتوث أو الشبكة اللاسلكية Wi-Fi.

**% الرجUع للxتاب المدرz** ) بTردت ٢ ( بTردت + ) ٣ ةحفص ) ٢٠ <sup>|</sup> بTردت (٤ ةحفص ) ٢١

#### **J**<mark>الدرس الثاني: إنشاء فيلم</mark> **K**

## **التخط?ط المسبق لإMشاء ف?لم:**

Nالخطوات الإبداعية التى يتبعها المحترفون لإنشاء فيديو ناجح: |<br>|<br>|

- 1 ا**لنص (السيناريو):** كتابة وصف تفصيلي تسلسلي لأحداث الفيلم ويحتوي على ٣ مكونات مهمة:
	- الأحداث
	- راوحلا
	- الأبطال
	- 2 **جدول التصوير:** يتم فيه تقسيم كل مشهد إلى مجموعة من اللقطات. äالمشهد: يتم في مكان معين وفي زمن محدد وينتهي عند تغير أحدهما. ä
		- 3 **مخطط القصة:** عبارة عن رسم تشبيهي للفيلم.

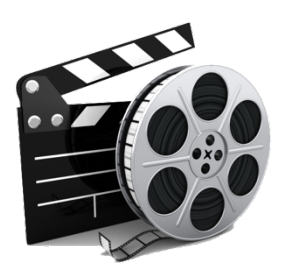

## <u>الدرس الثاني: إنشاء فيلم</u>

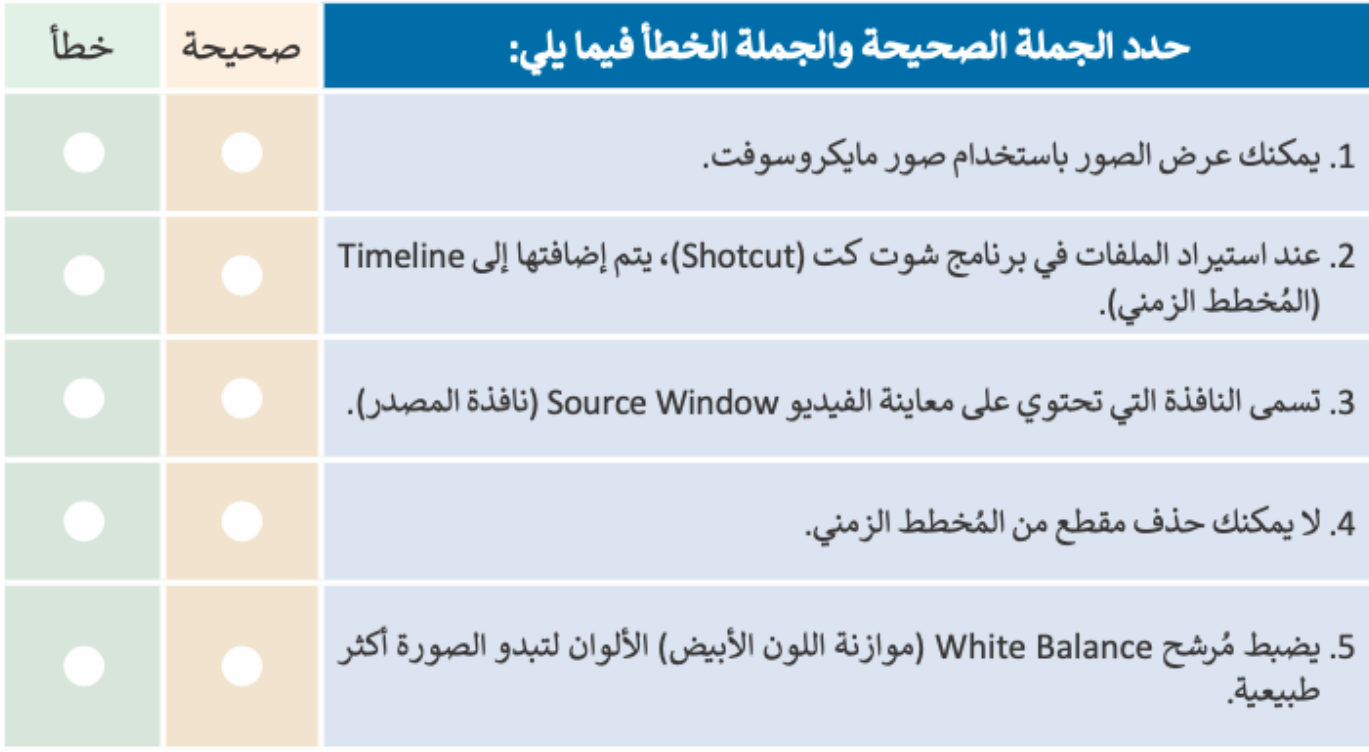

## <u>الدرس الثالث: التأثيرات البصرية</u>

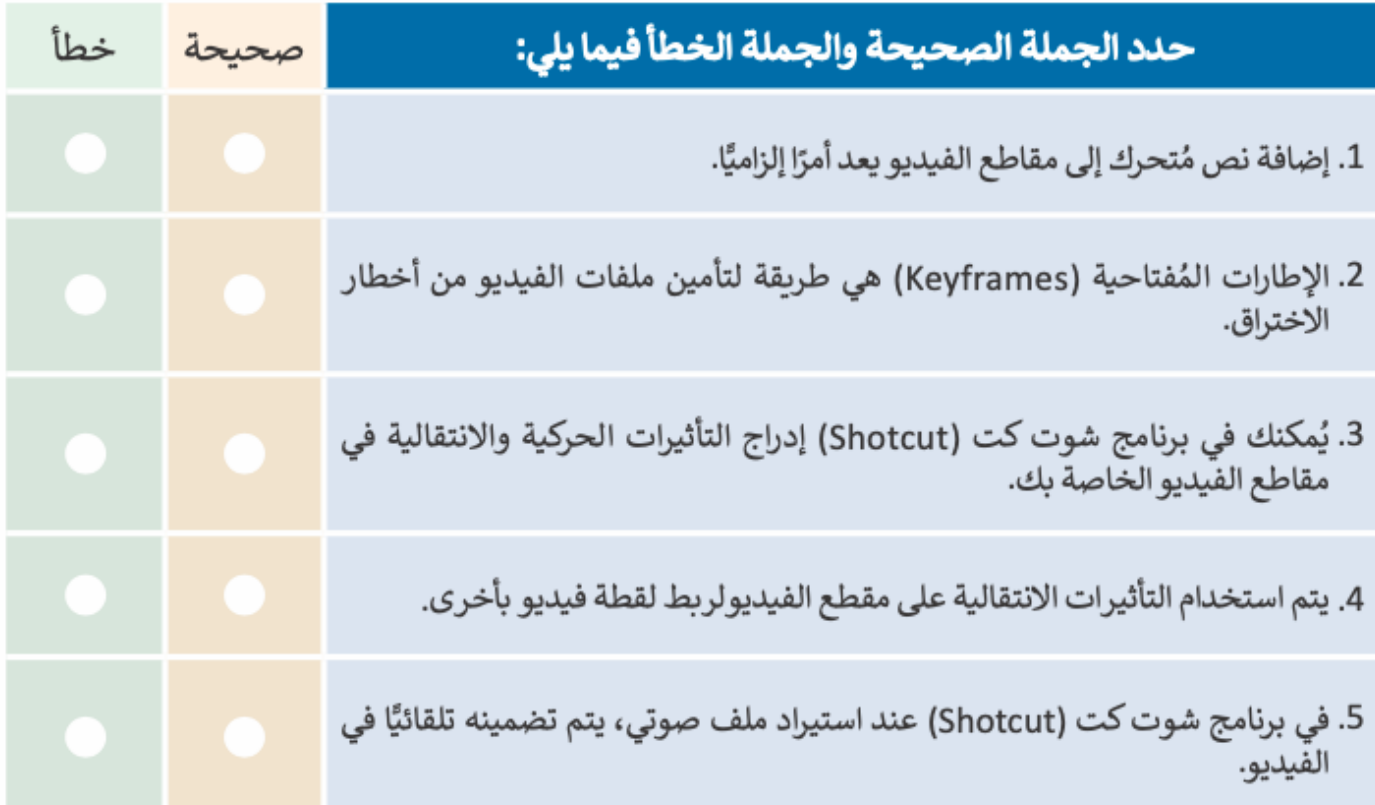

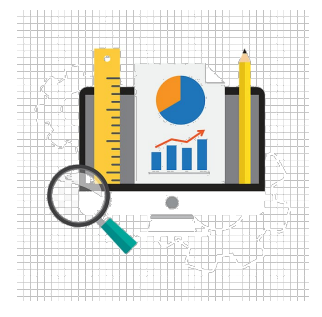

## الدرس الأول: المخططات البيانية المتقدمة

## ما المخطط أو الرسم البياني؟

هو عرض مرئي للمعلومات والبيانات يسهل فهم الأرقام وتحليلها ، حيث زن مقارنة الرسوم البيانية يعتبر أسهل بكثير من مقارنة الأرقام.

## أنواع المخططات البيانية:

على أي أساس يتم اختيار نوع المخطط؟ يمكن اختيار نوع المخطط بناء على نوع البيانات التي تريد تمثيلها.

- المخطط العمودي / الشريطي: لتوضيح المقارنات بين البيانات.
- ا**لمخطط الخطي:** لعرض الاتجاهات وبظهر التغييرات في البيانات على مدى فترة زمنية.  $\bullet$ 
	- **المخطط الدائري: لع**رض النسب المئوبة أو العلاقة بين الأجزاء إلى الكل.
		- المخطط المبعثر: لمقارنة القيم بمرور الوقت.

## إنشاء مخطط بياني:

يجب عليك تحديد البيانات أولاً ثم من علامة التبويب إدراج -> مجموعة مخططات. العنوان الافتراضي للمخطط هو "عنوان المخطط" ويمكنك تغييره.

## تنسيق مخطط بياني:

يمكنك تعديل المخطط بعد إنشائه عن طريق اختيارك للمخطط فتظهر علامتا تبويب جديدتان هما:

- <mark>تصميم المخطط</mark> | من خلالها يمكن ( تغيير لون المخطط تغيير نمط المخطط تغيير تخطيط المخطط )
	- **تنسيق |** من خلالها يمكن ( تغيير تنسيق مظهر النصوص الموجودة في المخطط )

## المخطط البياني المصغر:

هو مخطط بياني في خلية ورقة عمل يشكل تمثيلاً مرئياً للبيانات لتوضيح أهمية البيانات ، يمكن استخدامه لــ :

- إظهار الاتجاهات في سلسلة من القيم
	- إبراز القيم القصوى والدنيا

## التنسيق الشرطي:

يتيح لك تمييز الخلايا بلون معين بناء على قيمة الخلية.

الرجوع للكتاب المدرسي

تدريب (١) صفحة ٨٤ – تدريب (٢) صفحة ٨٥

الوحدة الثانية: المخططات البيانية

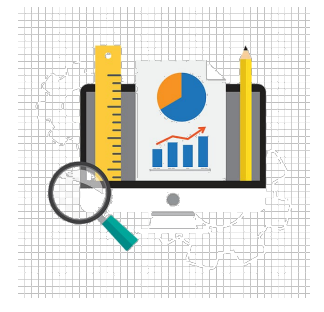

#### **=**<mark>الدرس الثاني: التعامل مع المخططات البيانية</mark> **<**

#### **=**الفرق <mark>بين المخطط البياني و Smart Art</mark> : **8**<mark>المخطط البياني:</mark> رسم توضيحي مرئي للقيم الرقمية أو البيانات <u>المصممة للأرقام.</u> = 9 =Smart Art : هو تمثيل مرئي للمعلومات والأفكار <u>المصممة للنص.</u> 9

**=**تغيير حجم المخطط أو الرسم البياني:<br>. hيمكن تغيير حجم المخطط أو تحريكه ليتناسب مع البيانات في ورقة العمل أو نقله داخل ورقة العمل. 9

**إضافة سلسلة ب1انات إضاف1ة:** h**سلسلة البيانات هي:** صف أو عمود من الأرقام يتم إدخالها في ورقة العمل ثم يتم رسمها في المخطط تلقائياً. h 9 s9

> **جاردإ تاموسر** Art Smart**:** يمكن إدراجها من خلال قائمة إدراج -> مجموعة رسومات توضيحية -> Smart Art

**1 الرج%ع لل(تاب المدر0** ( ب%ردت ١ ةحفص ) ٩٨ – ( ب%ردت ٢ ةحفص ) ٩٩

**C ..تمن6ا7 ل(ن Eالتوفيق.. 1 أبوحسون 8 معلمة المادة: NاسمOP**

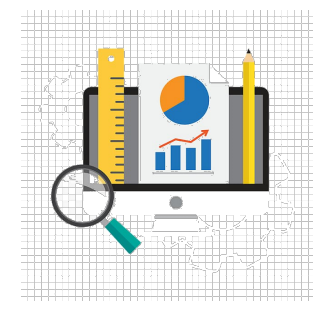

## الوحدة الثانية: المخططات البيانية

## الدرس الأول: المخططات البيانية المتقدمة

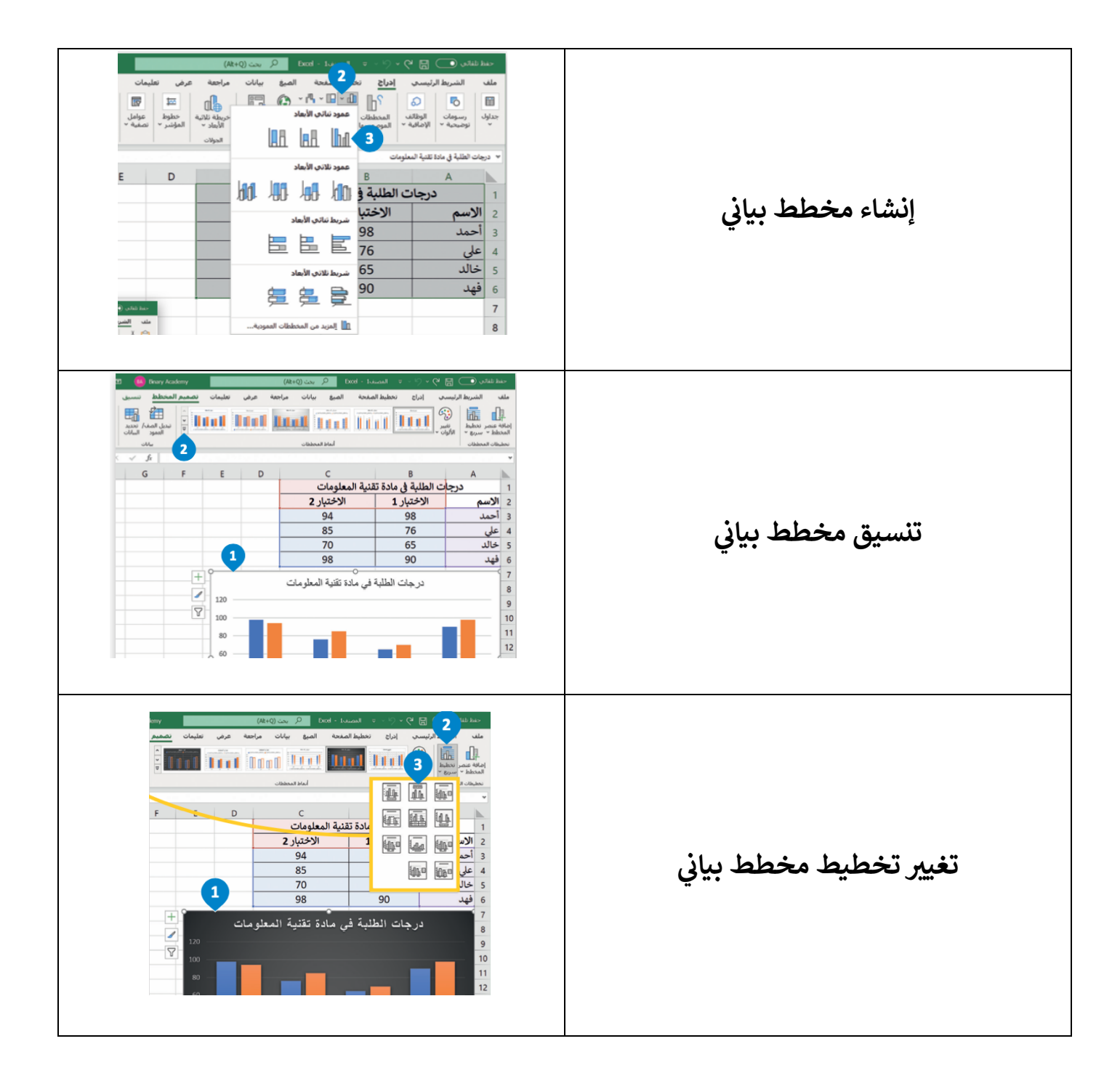

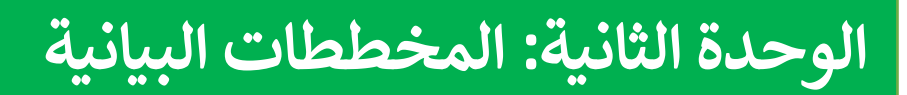

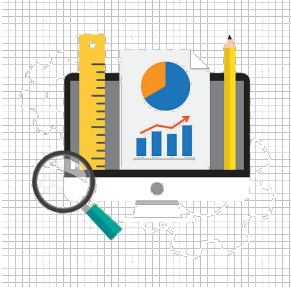

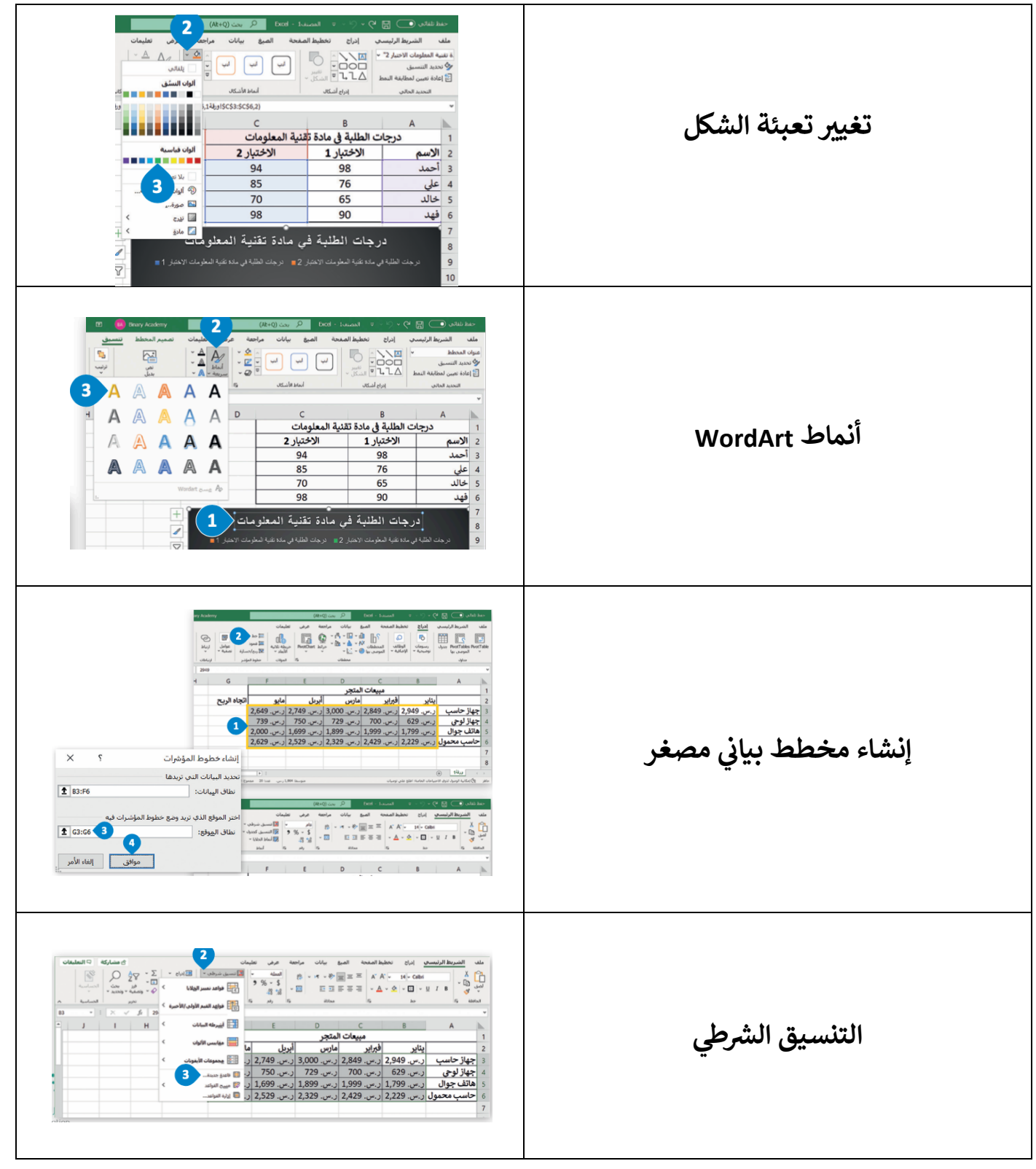

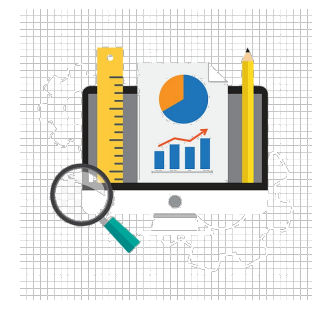

## <mark>الوحدة الثانية: المخططات البيانية</mark>

#### **9**<mark>الدرس الثاني: التعامل مع المخططات البيانية</mark> **:**

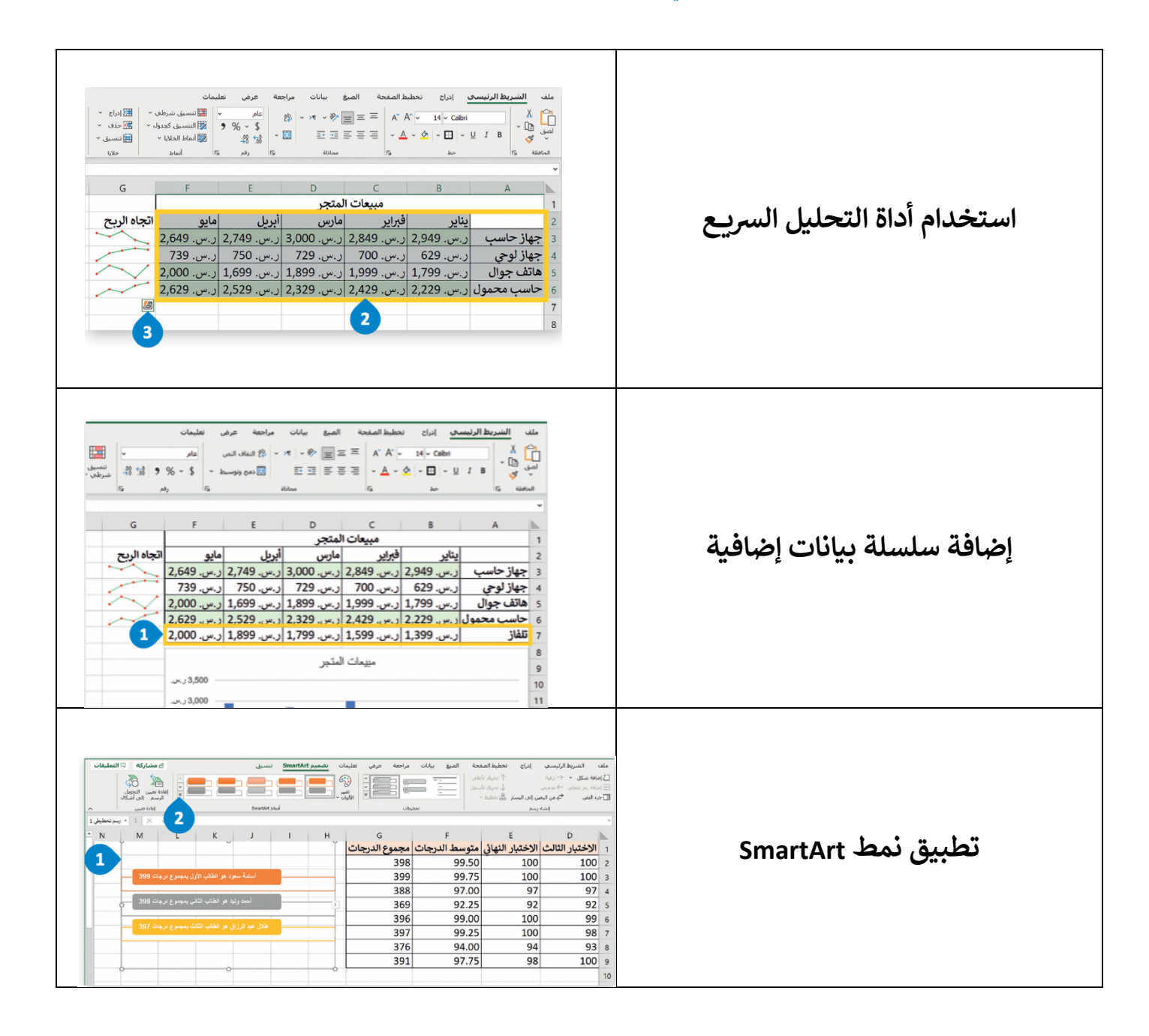

**( ..تمن&ا) ل,ن .التوفيق.. \* أبوحسون @ معلمة المادة: >اسم?<**

### ورقة عمل الوحدة الثالثة: برمجة الروبوت

أكملي الفراغات التالية:

- $\bullet$ 
	-
- 
- عند تنفيذ برنامج في بيئة فيكس كود في آر يمكن مراقبة قيم المتغيرات في وحدة .............. وطباعة قيم المتغيرات في وحدة ...............
	-

ضعي علامة (V ) أمام العبارات الصحيحة وعلامة ( X )أمام العبارات الخاطئة:

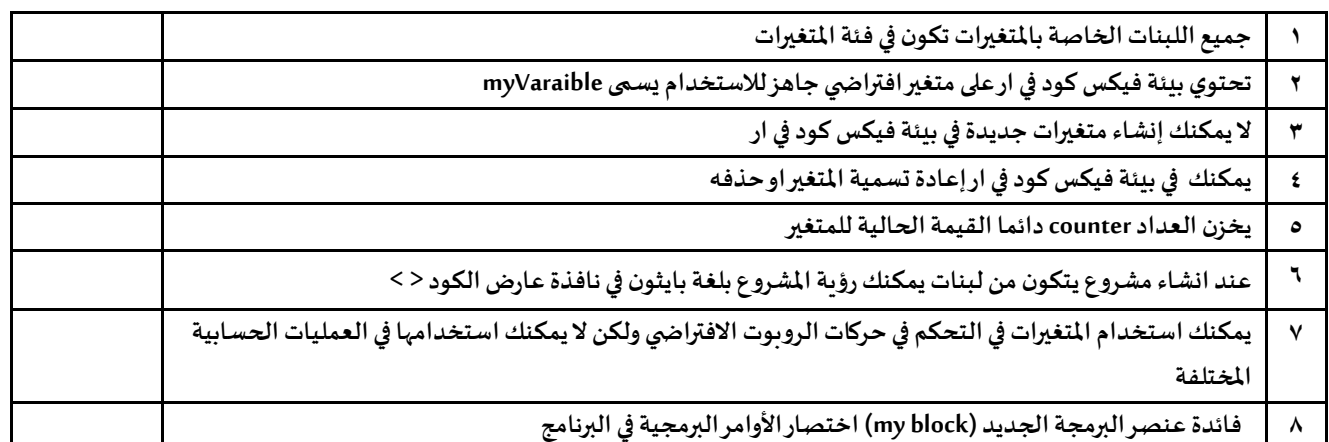

صلى اللبنة بوظيفتها المناسبة :

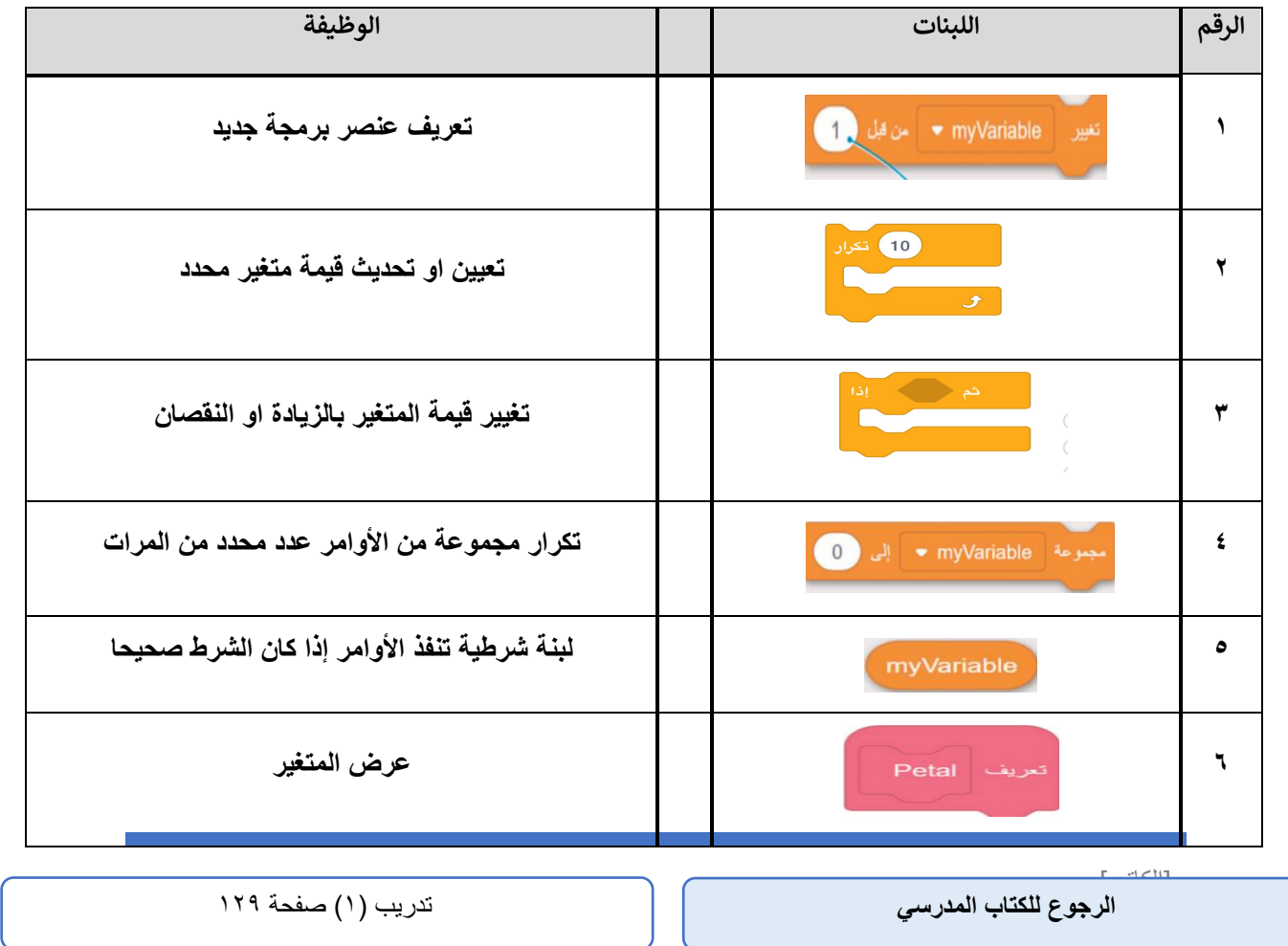

الوحدة الثالثة: برمجة الروبوت

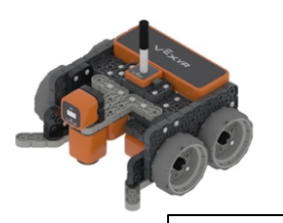

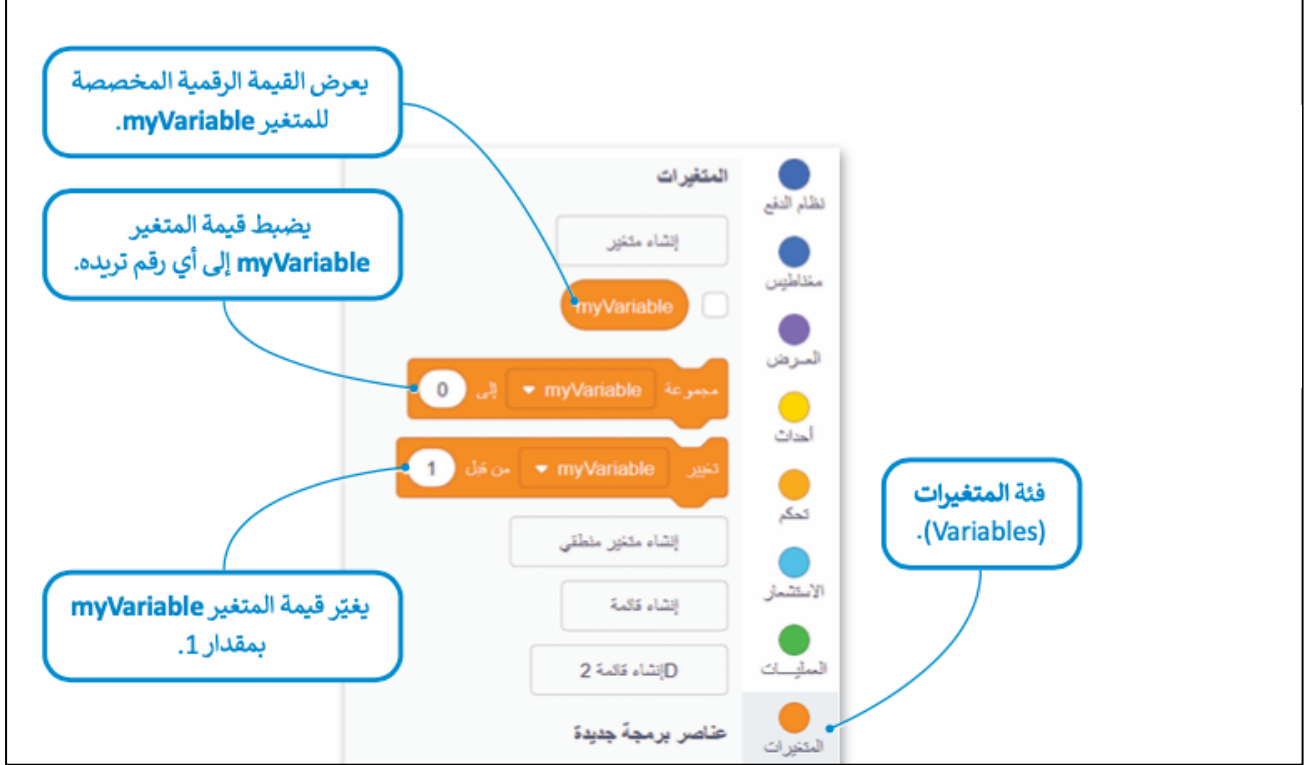

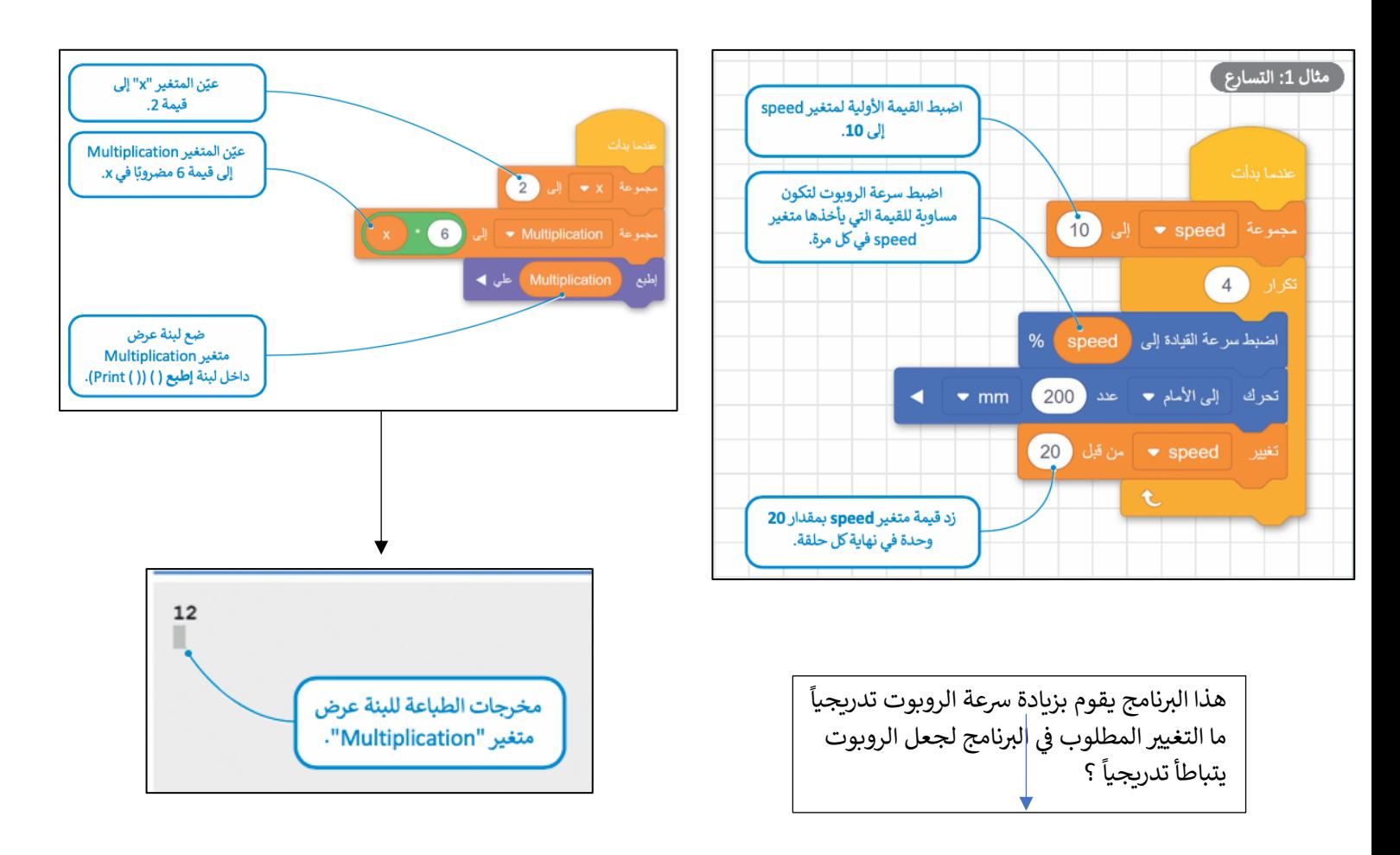

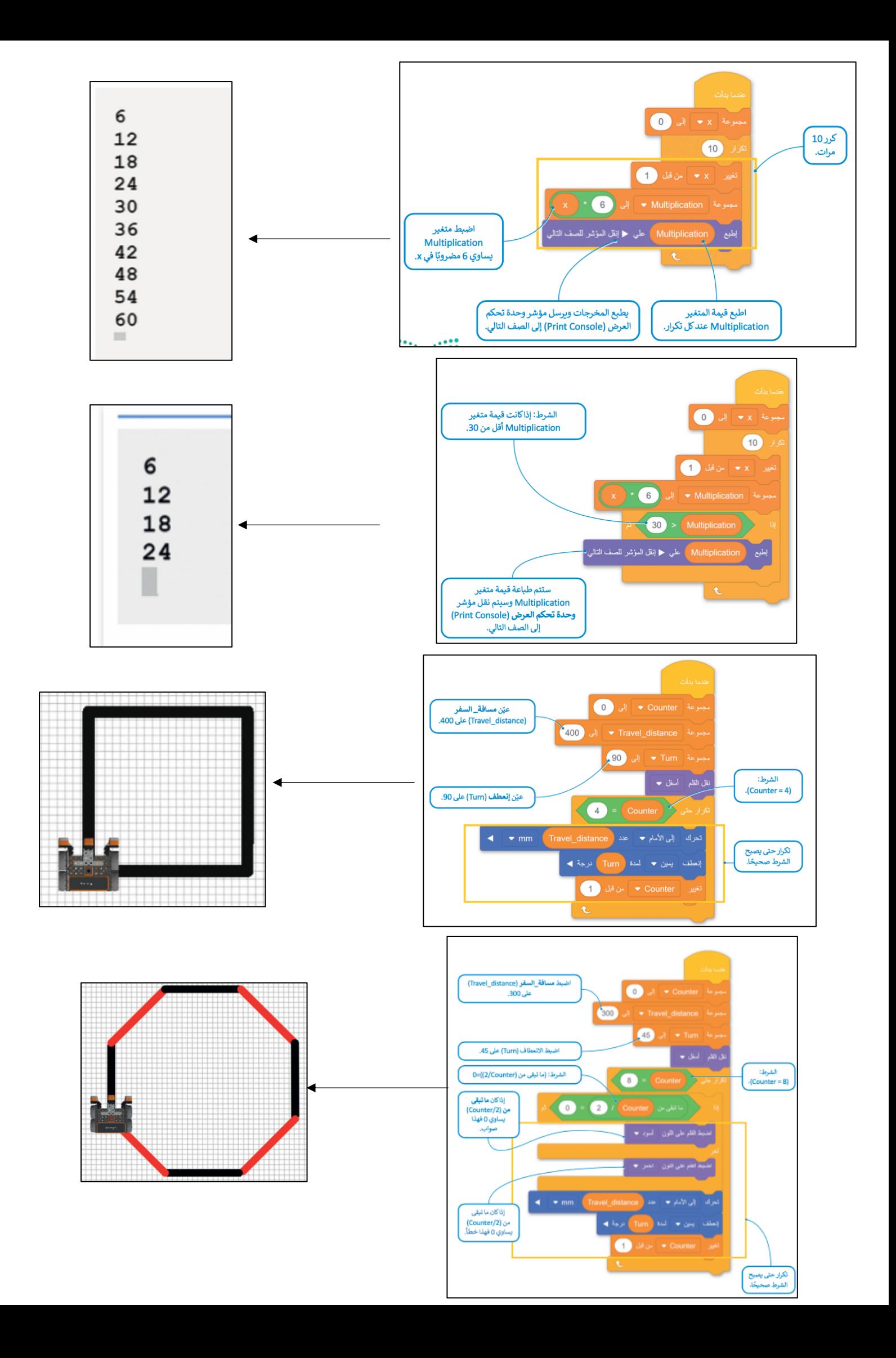

### معاملات بايثون (Python parameters)

عند استخدام اللبنات البرمجية في بيئة فيكس كود في آر، يمكنك تغيير معاملاتها عن طريق اختيار أحد الخيارات المختلفة من القائمة المنسدلة أو تغيير الأرقام داخل المساحة الدائرية، ولكن في بايثون تستخدم الفواصل للفصل بين المعاملات المختلفة.

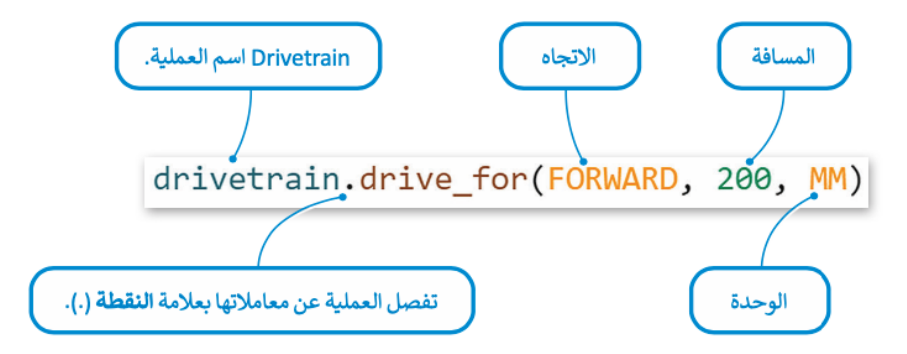

يعرض الجدول التالي خمس لبنات أساسية وأوامر بلغة بايثون في بيئة فيكس كود في آر:

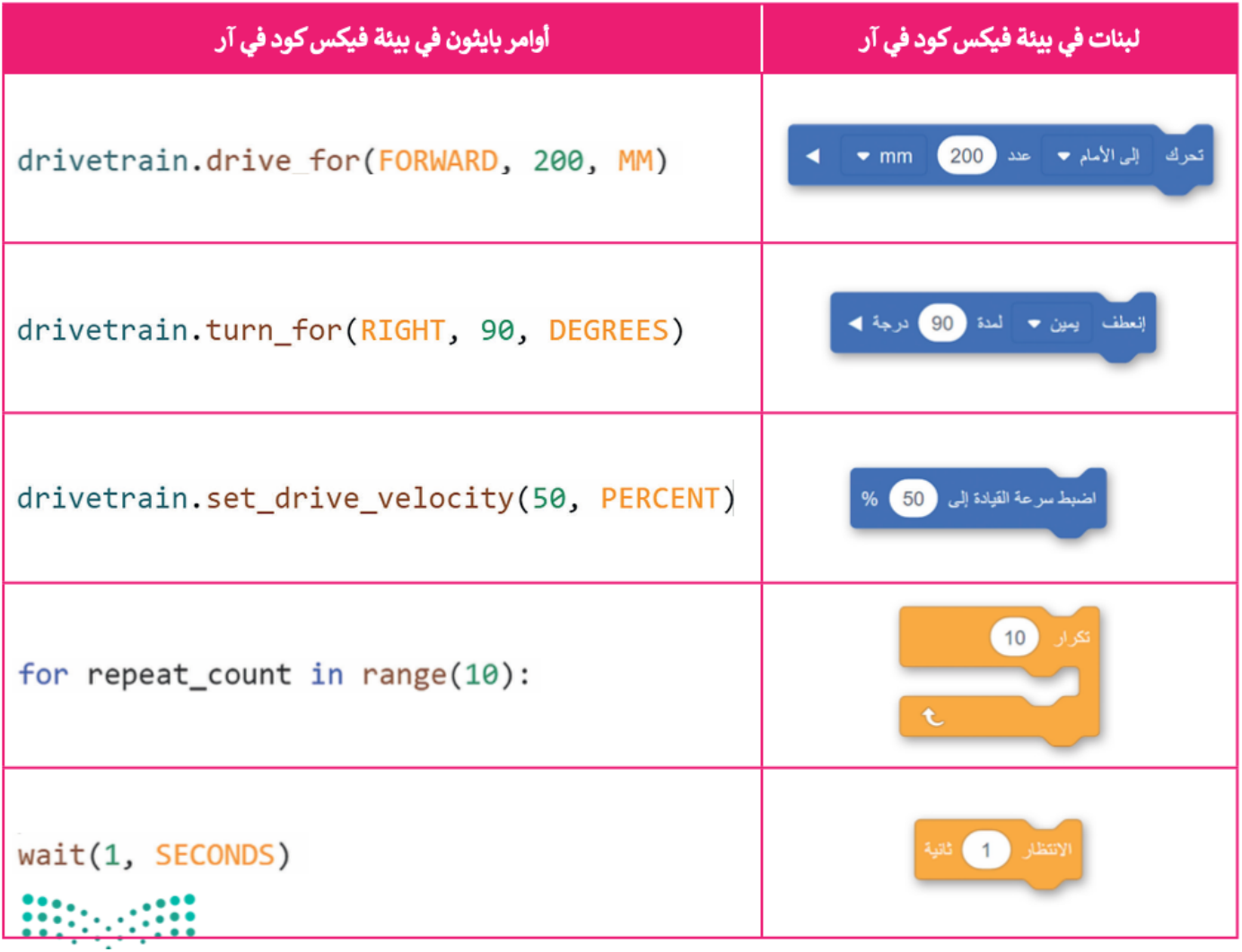

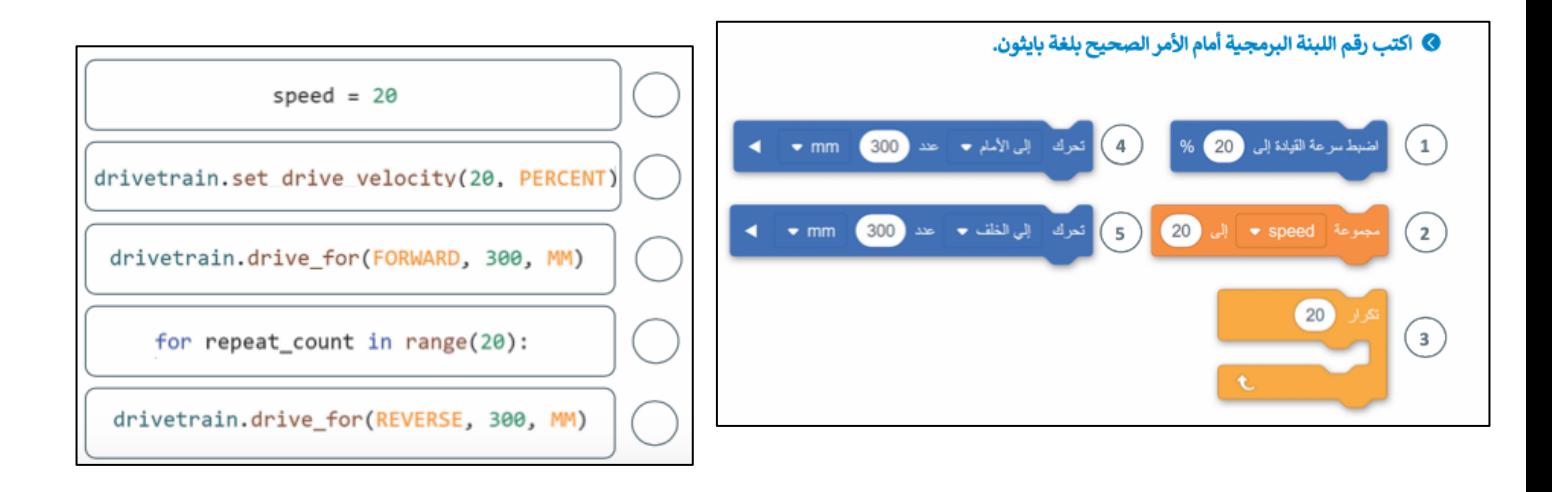

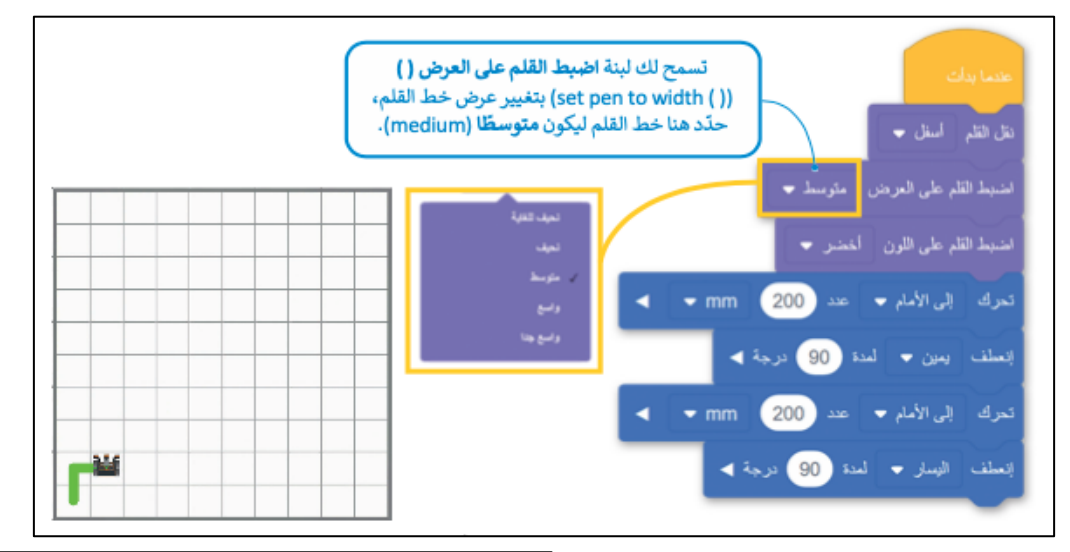

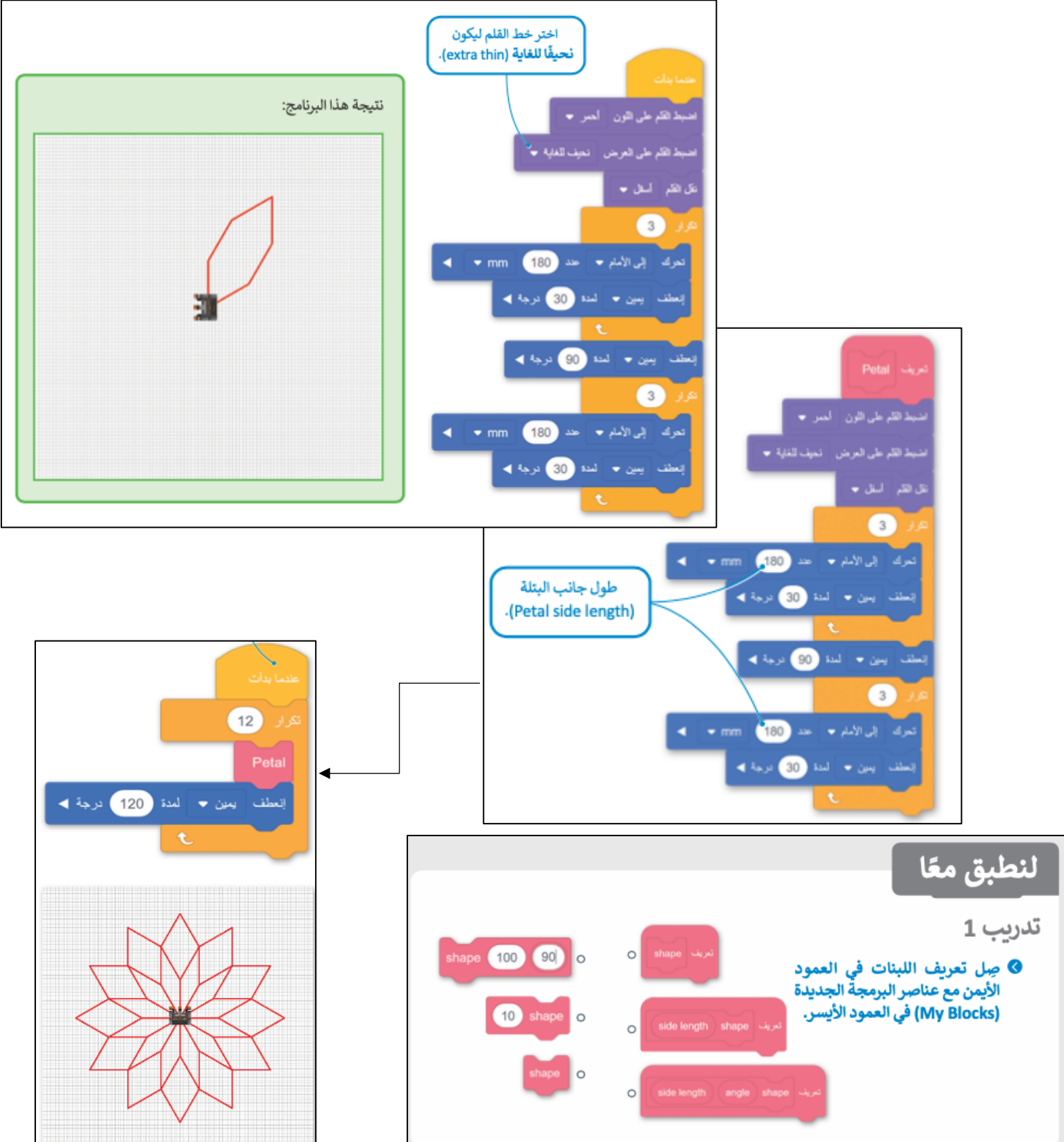